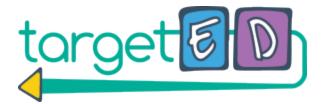

# User's Guide targeted.4aplus.com

# My Collections

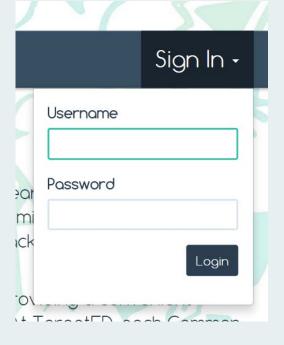

Go to targeted.4aplus.com. Chrome browser is recommended.

Enter your district's temporary username and password to sign in.

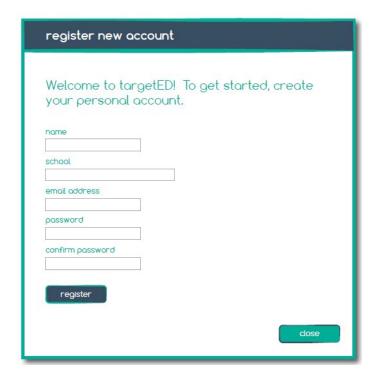

You will be prompted to create your personal account.

Note: From now on, you will use your personal email address and password to log in. You will no longer need your district username and password.

Return to the home page and use your new credentials to log in.

# Searching for Resources

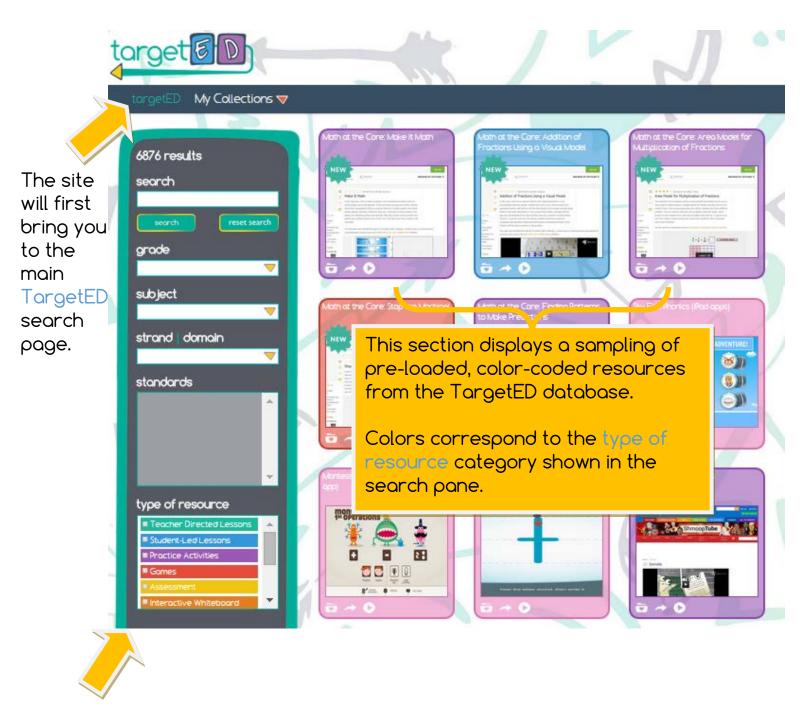

Use the left search pane to filter the results as needed. Each selection will further narrow down the results you see. When entering a keyword, be sure to click the search button. To start a new search, click the reset search button.

# Viewing Resources

### Resource Icon

ert Kaplinsky: Do Hybrid Cars Robert

Hover over the title to read the rest of it.

Click on the center image to view a profile window with more information about the resource.

### **Profile Window**

### link:

Click "View Resource" to visit the website in a new tab. If the resource is not a website. the word "Download" will display next to a downloadable file

#### Robert Kaplinsky: Do Hybrid Cars Pay For Themselves?

· How many years will it take from saved gas money to pay for the extra cost for a hybrid? • Could you ever save enough money on gas (compared to your current car) to pay the entire car payment?

Resource Types: Practice Activities

Grade: 6, 8, 9, 10, 11, 12

Subject: Math, HS Algebra, HS Functions

View Resource 💸

Standards:

6.RP.A.2 Understand the concept of a unit rate a/b associated with a ratio a:b with b ≠ 0, and use rate language in the context of a ratio relationship. For example, "This recipe has a ratio of 3 cups of flour to 4 cups of sugar, so there is 3/4 cup

6.RP.A.3 Use ratio and rate reasoning to solve real-world and mathematical problems, e.g., by reasoning about tables of equivalent ratios, tape diagrams, double number line diagrams, or equations.

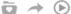

# title

description

standards

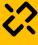

instead.

Broken Link: If you encounter a website that will not load, click on the broken link icon to report this to the site manager. You will receive a personal email when the link has been updated.

# Buttons

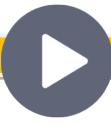

#### Preview

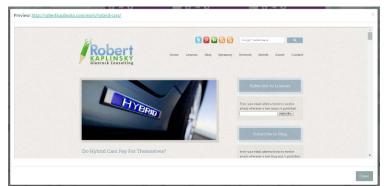

Provides a live view of the resource website (if available) without leaving the TargetED site

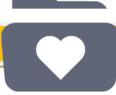

# Add to My Collections

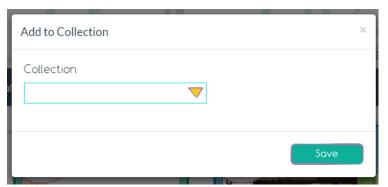

Saves the selected resource or collection to your library

# Share

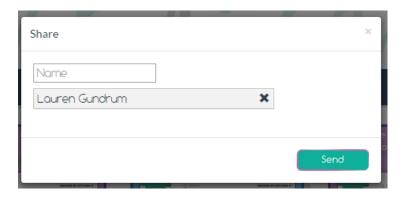

Shares the selected resource or collection with a colleague

(Type the person's name to generate a dropdown list from which to choose.)

# My Collections

You will find your saved resources in the My Collections tab. Collections allow you to group resources any way you choose.

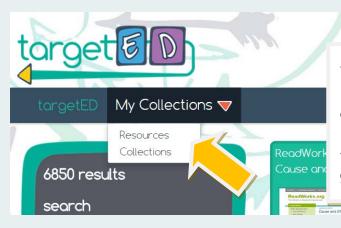

Select Resources to view and search the individual resources you have saved to the collections in your library.

Select Collections to view and manage your grouped resource collections.

### Collections View

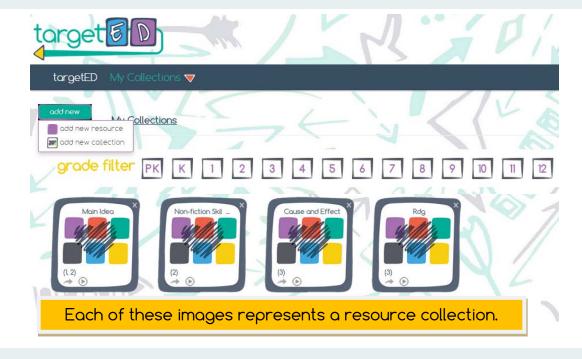

Create a collection from the collections page by selecting add new and then add new collection. You will give your collection a title and grade level(s).

(You can also create a collection from the add to collections window, which displays by clicking on the heart folder on any resource.)

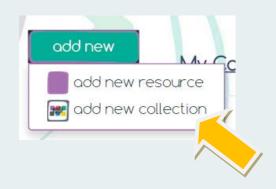

# My Collections (continued)

Click on a collection title to view the collection overview, which will show you the resources inside.

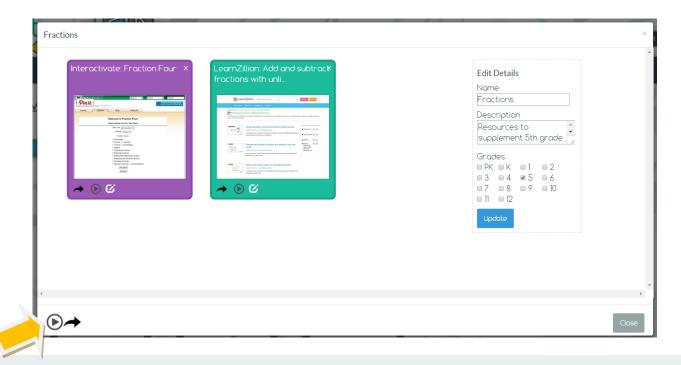

When you click on the preview button on any collection, you will be able to advance through a live view of each website resource within your collection, using the forward and back arrows (below).

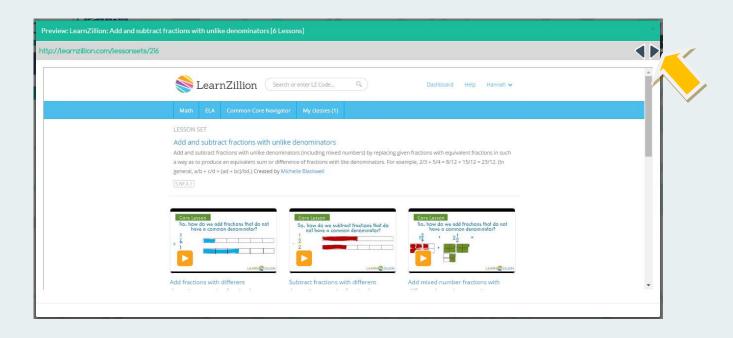

# My Collections (continued)

Selecting add new resource allows you to upload your own files to display as resources within your collection(s).

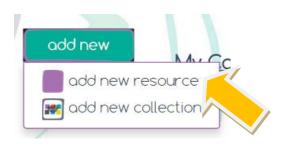

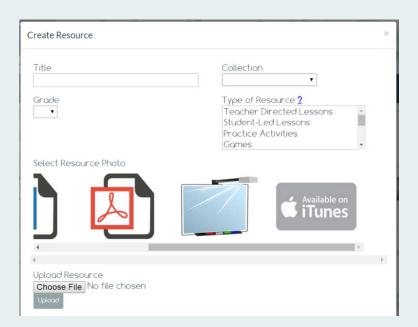

When prompted, fill in the required information, select an image to display for the resource, and use the choose file button to locate your file. Be sure to click upload and then save. The resource will display within the collection to which you have assigned it.

## Resources View

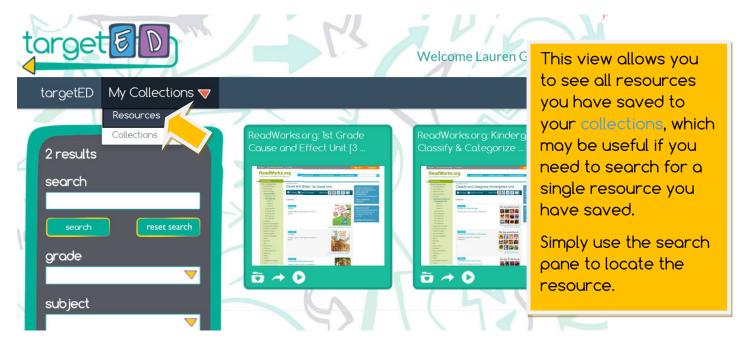

# **Notifications**

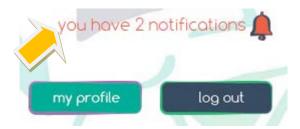

You will find any resources shared with you by colleagues in the notifications area located in the upper-right corner of the screen. Click on the message text to review your shared resources.

A Shared Items window will display individual resources and collections that others have shared with you.

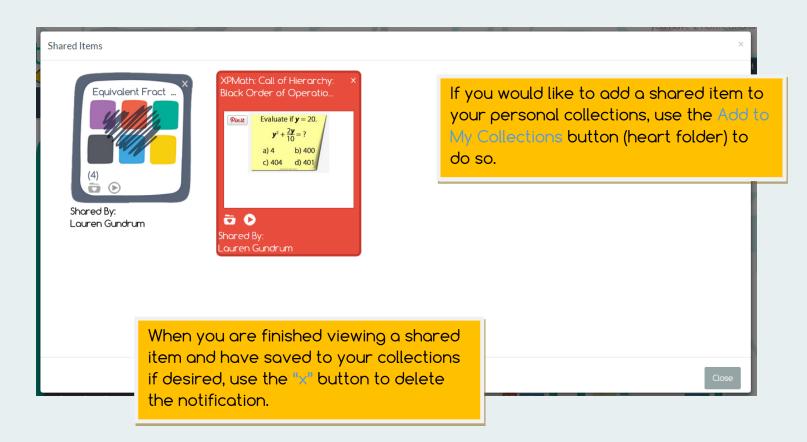

# TargetED F.A.Q.

#### Who created these resources?

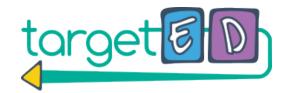

In most cases, the resources linked through TargetED were built specifically for the standards by various non-profit organizations committed to providing exemplar lesson plans, tasks, activities, assessments, etc. Any resources that were not built for the standards were evaluated carefully by our team of experts using the CCSS Publisher's Criteria.

#### Some of the websites require an account to access the resources. Why should I sign up?

Many of the very best sites do require an account, but all accounts are free or have a free option. We recommend that you create one simple username/password for all the sites linked through TargetED that apply to your grade level/subject area. To help you out, we've included a list of these sites, along with their descriptions and a place for you to keep track of your user information (see additional pages).

#### What if I don't need lesson plans? Can I still benefit from TargetED?

Yes! TargetED offers more than just lesson plans. You will find a broad range of other resources that you can use for a variety of needs. Perhaps you have a struggling student that needs some reinforcement or a parent who wants resources to support instruction at home. Choose from a number of resource types to target your specific needs (see *Resource Types* page).

## What technology tools will I need to use the resources?

TargetED includes a diverse collection of resources, from no-tech lesson plans and activities, to interactive whiteboard lessons, to iPad Apps. Whatever technology is/is not available in your classroom, you will find a variety of valuable resources to meet your needs.

### Why do there seem to be more resources for Mathematics?

Since the release of the standards, there was a great deal of non-profit focus on building resources for mathematics. Since then, ELA resource development has been on the rise and is now catching up. TargetED will continue to evolve as new resources are developed, so keep checking back to see what's new!

### A link isn't working? Who can I contact?

Due to the ever-changing nature of online sites, links will change from time-to-time. While we will always do our utmost to stay ahead of these changes, there may be times when you catch one before we do. Please use the "Report a broken link" button on the profile page of the resource to let us know that the link isn't working. We promise to respond to you personally and repair the link as quickly as possible.

# Resource Types

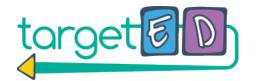

TargetED resources are categorized under the following types:

#### Teacher-Directed Lessons

Complete lesson plans for teacher directed lessons and/or units

#### Student-Led Lessons

Interactive student-driven lessons designed to help students learn concepts without assistance

#### **Practice Activities**

Resources that provide practice on standards but do not involve new instruction

#### Games

These resources include iPad apps, online instructions for classroom games, and other online activities.

#### Assessments

Includes a range of assessment types such as performance tasks and formative/summative assessments

#### Interactive Whiteboard Lessons

Engaging, standards-aligned interactive whiteboard lessons that can be used with SMART or ActivInspire software

### **Projects**

These projects challenge students to synthesize their learning into a final product and often integrate multiple subjects.

#### **Basal Lesson Revisions**

Created by achievethecore.org, these lesson revisions were designed for Basal reading texts, grades 3-10. The revisions to the original textbook lessons include quality text-dependent questions, improved tasks, and a focus on academic vocabulary.

### Tools (coming soon)

Resources that don't necessarily align to one specific standard, but may be used with a variety of standards, grade levels, subjects, etc.

### Apps (coming soon)

The most engaging, high-quality, instructional apps available through iTunes

## Free Account Sites

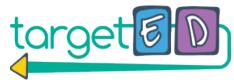

Register for the following sites to access all TargetED resources. Try to use a common username/password for all sites.

| My username: |             | My password:                                         |
|--------------|-------------|------------------------------------------------------|
|              | (use email) | (include at least one capital letter and one number) |

A free account is REQUIRED to access these resources:

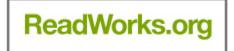

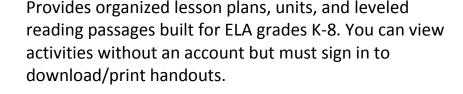

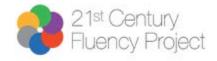

Integrated, project-based units centered around 21<sup>st</sup> Century skills. All grades/subjects.

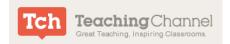

Videos of lesson ideas demonstrated in real-world classrooms. Each video also includes teaching guides and materials. All grades/subjects. You must sign in to download supporting materials.

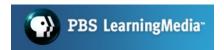

Media-rich interactive lessons. After three resource views, you must create a free account.

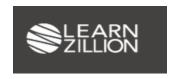

Provides instructional videos for grades 2-12 Math and ELA. Other grades coming soon along with the ability to set up your students and assign videos to them.

A free account is NOT REQUIRED but offers additional benefits:

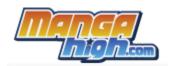

Game-based math teaching resource. Also includes Prodigi lessons. Grades 2-12. A free account allows you to set up your class and track student progress.